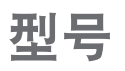

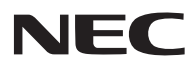

保留备用

## 快速设置指南 NP-P554U+/NP-P554W+/NP-P604X+/ NP-P523X+/NP-PE523X+

步骤 电脑输入 将电脑与投影机相连。  $\hat{\mathbb{G}}$  -电脑线 (VGA) (随机附带) Permanent D ₽ 步骤 |<br>|<br>|| 连接随机附带的电源线。  $\textcircled{\scriptsize\textsf{F}}$  - $\lambda$ 卡 摘下镜头盖。  $\cup$ 

限位器

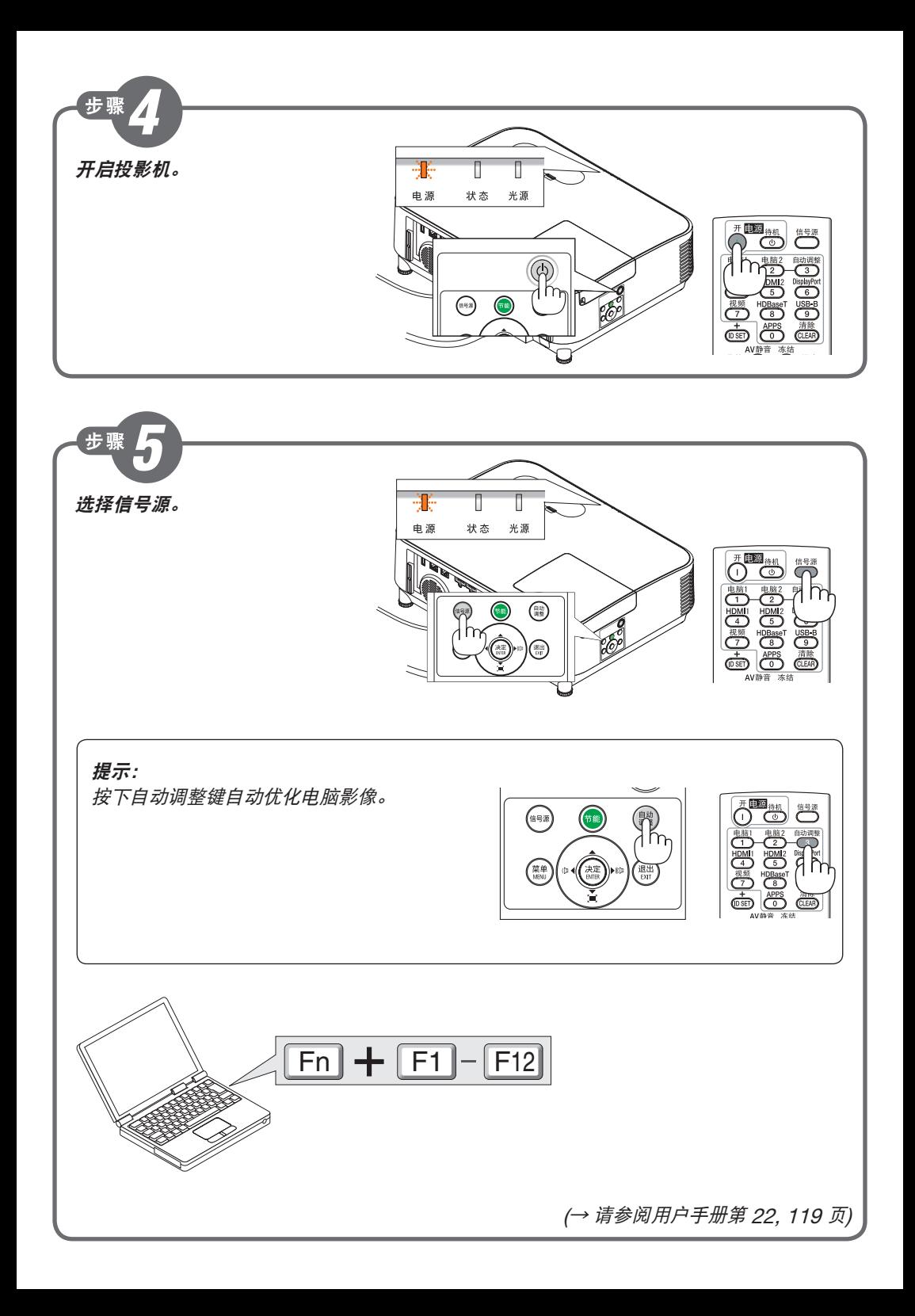

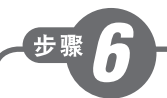

## 调整图片尺寸和位置。

(<sup>→</sup> 请参阅用户手册第 15 页)

[镜头移动]

## 顺时针或逆时针转动镜头移动刻度盘。

垂直刻度盘

顺时针或逆时针转动此刻度盘调整垂直方向上的投射位置。

水平刻度盘

顺时针或逆时针转动此刻度盘调整水平方向上的投射位置。

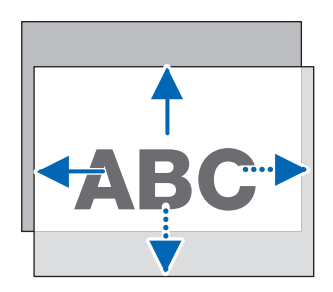

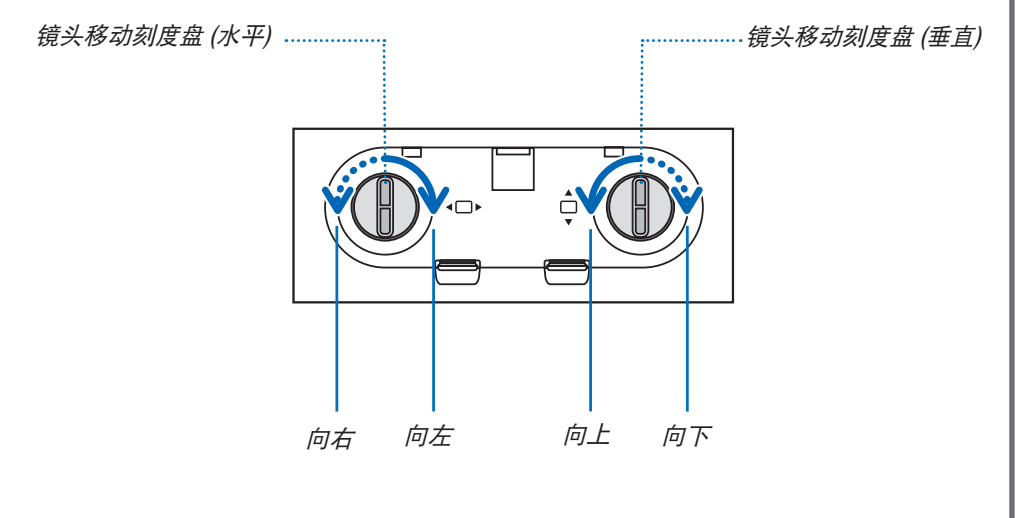

(<sup>→</sup> 请参阅用户手册第 16, 17 页)

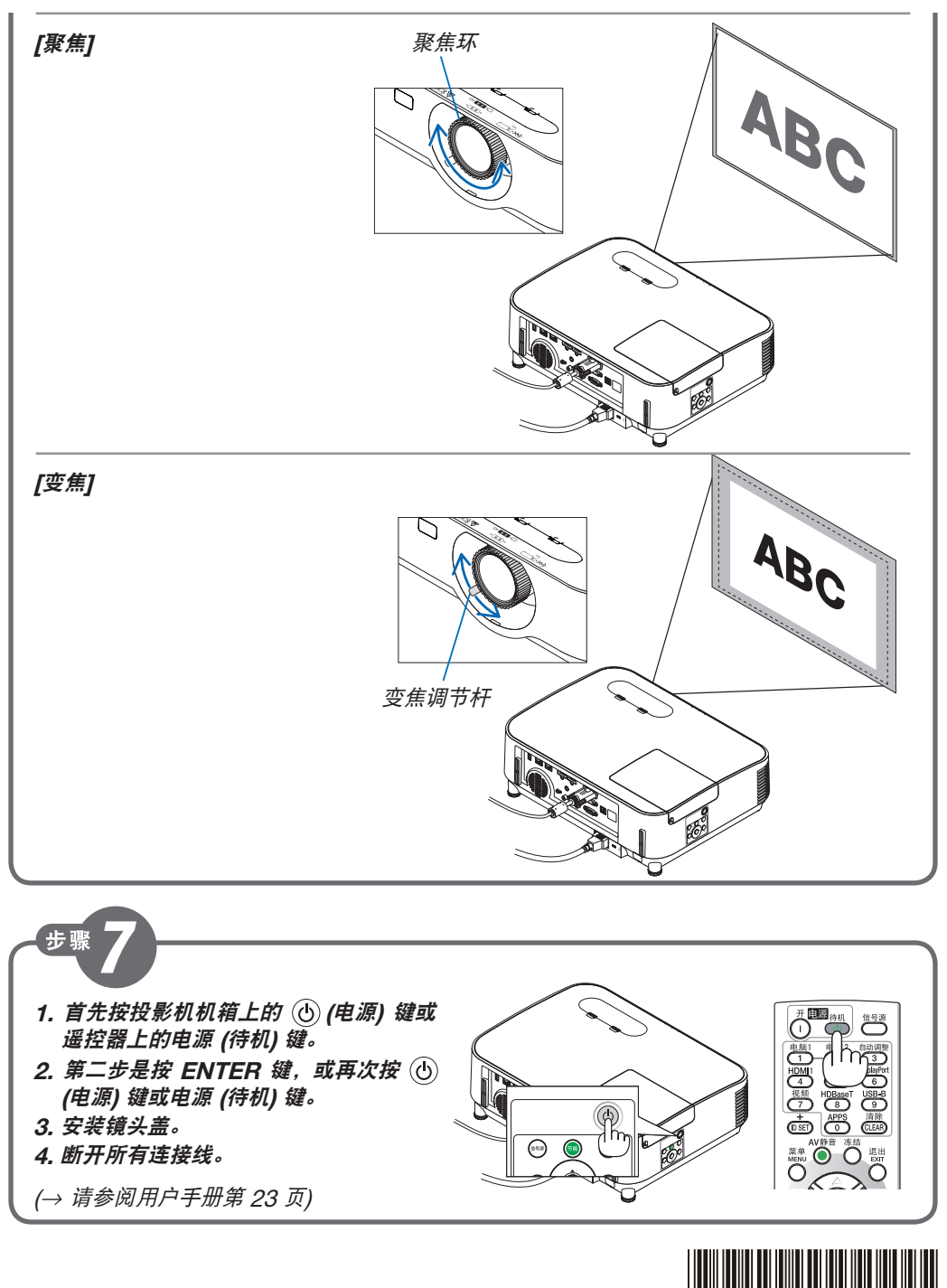

N8N8122

© NEC Display Solutions, Ltd. 2017 Printed in China Ver.2 7/17